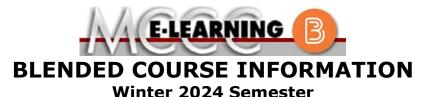

COURSE: SOC 151 HDB1 INSTRUCTOR: **R. Smith** Principles of Sociology EMAIL: rwsmith@monroeccc.edu Brightspace There are many benefits of **Blended** courses at MCCC: **Blended** courses use Brightspace course Less restrictive scheduling management system as the means of • Convenience communication between the students and the • Intensive self-study instructor, along with periodic face-to-face or • Course materials are accessible 24 hours a virtual class meetings as established by the day 7 days a week instructor. Since **Blended** courses require work on the It is the student's responsibility to be able to computer using Brightspace, as well as log into Brightspace and maintain his or her classroom work, students should possess the computer setup to work properly with following skills to be successful: Brightspace. Highly self-motivated Have strong computer skills The Brightspace Login can be found on the > Possess good time management skills College's webpage, www.monroeccc.edu. > Know how to study independently Brightspace courses are made available to Possess good communication skills students on the day the course begins. Please see the Start Date below. Blended classes at MCCC deliver instruction in a web-based format, along with periodic face-to-face classes or virtual classes as established by the instructor. When taking a **Blended** class students are responsible for: MCCC Student Email • A reliable computer with Internet access All students are required to use their MCCC and Microsoft Word; course specific sponsored student email address. Information software will be described below on the MCCC student email can be found on the Knowing how to email attachments Student Support tab on the Brightspace site. • Maintaining his or her own computer and Internet connection; technical issues are NOT acceptable excuses for not keeping up with due dates **NEED HELP?** • General Web Navigation, research and browser maintenance skills BRIGHTSPACE HELP DESK: 734.384.4328 It is essential to log into Brightspace regularly or elearning@monroeccc.edu to keep up with communication and assignments. COLLEGE EMAIL: 734-384-4328 WEBPAL: 734-384-4333

| COURSE<br>DESCRIPTION                                 | <ul> <li>This course introduces the concepts of culture, socialization, social structure, social stratification, racial and ethnic relations and deviancy. These concepts are used principally to examine life in contemporary United States. Whereas psychology focuses on individual behavior, sociology focuses on behavior resulting from membership within and between groups.</li> <li>The Course Outcome Summary can be found at <a href="https://www.monroeccc.edu/course-outcomes.">https://www.monroeccc.edu/course-outcomes.</a></li> </ul>                                                                                                    |  |
|-------------------------------------------------------|----------------------------------------------------------------------------------------------------|--|
| COURSE BEGINS                                         | Friday, January 12, 2024                                                                                                    |  |
| COURSE ENDS                                           | Monday, May 6, 2024                                                                                                    |  |
| REGISTRATION<br>PROCESS                               | Students must register for the course through the College's regular registration process.<br>If you are a first-time blended student at MCCC you must complete an online orientation course (ONL-001). You will be automatically enrolled into the online orientation course, which will provide you with critical information on the technical, study, reading and writing skills necessary to be a successful online student. This course will be listed in your MyCourses module in Brightspace and there will be 4 modules to complete. Please note that all four modules will NOT be visible when you first login, but will become visible once you complete the requirements for each module. Please complete <b>WI2024-ONL-001-L1 by January 12</b> , <b>2024</b> . Failure to complete the online orientation by the above date may result in <u>de-registration from your Winter 2024 blended course</u> . |  |
| EXAMS OR<br>ASSIGNMENTS                               | Posted in class syllabus                                                                                                    |  |
| ADDITIONAL<br>INFORMATION:<br>EXAMS OR<br>ASSIGNMENTS | MCCC students completing online quizzes/tests or other assessment<br>activities from home or other remote locations may be required to<br>complete a room scan before the assessment activity. Students seeking<br>an alternative to the pre-assessment room scan should contact MCCC<br>Student Services at 734.384.4255 for more information regarding on-<br>campus assessment options.                                                                                                    |  |
| SCHEDULED<br>MEETINGS                                 | Tuesdays and Thursdays 7:30am to 9:15am                                                                                                    |  |
| Course<br>Materials<br>and Textbook<br>Information    | RIALS<br>TEXTBOOK All required course supplies are available for purchase by the student at the Campus Store or on the Campus Store website:                                                                                                    |  |

|                        | logging in and using the "Shop by Schedule" option to view and purchase only those materials assigned to your specific course(s).                                                                                                    |
|------------------------|----------------------------------------------------------------------------------------------------|
|                        | Please contact the MCCC Campus Store for additional information, 734.384.4140.                                                                                                    |
| COURSE<br>EXPECTATIONS | Research suggests that students should spend approximately 3 hours<br>outside of regular in-class or online instruction, per credit hour, per week<br>(e.g., 3 credit hour course + 9 hours studying per week outside of class<br>time = 12 total hours per week), studying in order to be successful in<br>their college courses. |

## **Browser Requirements:**

## **Desktop Computers**

Brightspace is supported on the following desktop platforms with the **latest browser versions:** 

| Platform               | Apple®<br>Safari® | Google®<br>Chrome™ | Microsoft<br>® Edge | Mozilla®<br>Firefox® |
|------------------------|-------------------|--------------------|---------------------|----------------------|
| Apple® Mac OS®         | Yes               | Yes                | Yes                 | Yes                  |
| Microsoft®<br>Windows® | No                | Yes                | Yes                 | Yes                  |

## **Tablets and Mobile Devices**

Brightspace is supported on the following tablets and mobile devices with the **latest browser versions:** 

| BRIGHTSPACE<br>SYSTEM<br>REQUIREMENTS | Platform                                                                                                    | Apple®<br>Safari® | Google®<br>Chrome™ | Microsoft®<br>Edge | Mozilla®<br>Firefox® |
|---------------------------------------|----------------------------------------------------------------------------------------------------|-------------------|--------------------|--------------------|----------------------|
|                                       | Apple® iOS® for<br>iPhone® and<br>iPad®                                                                                                    | Yes               | No                 | No                 | No                   |
|                                       | Android™ OS for<br>Android phones<br>and tablets                                                                                                    | No                | Yes                | No                 | No                   |
|                                       | For the most current Brightspace operating system and browser<br>requirements, please go to<br><u>https://documentation.brightspace.com/EN/brightspace/requirements/all/</u><br><u>browser support.htm?Highlight=browser</u><br>and access the Desktop support section.<br><b>Software Requirements</b> |                   |                    |                    |                      |

Download/access web-based Microsoft Office applications: 1. Go to <u>www.monroeccc.edu</u> and click CURRENT STUDENTS

|                              | <ol> <li>Next click on EMAIL from the list of links on the left, it will open<br/>another window</li> <li>Click EMAIL LOGIN, then log in with your entire MCCC email<br/>address (e.g., <u>tperson23456@my.monroeccc.edu</u>) and your email<br/>password, which initially is your seven-digit student ID#.</li> <li>Click on the <b>9-dot square</b> in the upper left corner next to the<br/>word "Outlook", some Office Suite icons appear</li> <li>Click on the <b>Office 365 with an arrow</b> link, more Office Suite<br/>icons appear</li> <li>Finally, click on the <b>Install Office link</b> and follow the<br/>instructions *NOTE there are links in the instructions if you have<br/>difficulties installing the software. Please use those links to resolve<br/>any possible installation issues.</li> <li>FYI - You will not be able to download Microsoft Office until the first<br/>day of the semester.</li> <li><b>Other System Recommendations</b></li> <li>Broadband internet connection</li> <li>Webcam</li> </ol> |
|------------------------------|----------------------------------------------------------------------------------------------------|
|                              | <ul> <li>Webcann</li> <li>PC or Mac computer systems with Windows 10 (or Mac equivalent OS) is required.</li> <li>Chromebook Use Limitations: Chromebooks cannot be used for</li> </ul>                                                                                                    |
| Computer<br>Requirements     | courses requiring Microsoft Office applications (e.g., CIS 130, CIS 109, etc.). Additionally, Chromebooks do not work when taking quizzes requiring <u>Respondus Lockdown browser</u> in Brightspace.<br><b>Mac Computer Use Limitations</b> : The Microsoft Access application does not work on a Mac.                                                                                                    |
| COURSE SPECIFIC<br>SOFTWARE  | BrightSpace                                                                                                    |
| WHERE DO<br>STUDENTS START   | Refer to student Login Information                                                                                                    |
| OTHER<br>INFORMATION         | Various other websites will be provided to students as the lecture demands                                                                                                    |
|                              | To login to <b>Brightspace, E-mail, or WebPal</b> , go to <u>www.monroeccc.edu</u><br>and click on CURRENT STUDENTS on the menu bar, then click on<br>Brightspace, email, or WebPal from the links that appear on the left side<br>of the screen.                                                                                                    |
| Student Login<br>Information | <b>Brightspace</b> - Login to Brightspace using your unique MCCC WebPal<br>username (i.e., the first part of your MCCC email address) and 7-digit<br>student ID number for your password (or whatever password you use<br>for your MCCC college email account). You should be able to access<br>Brightspace 24 hours after registering for a course. Courses are not<br>available in Brightspace until the first day of the semester.                                                                                                    |
|                              | <b>E-mail</b> - Your email address is your MyWebPal user name followed by @my.monroeccc.edu (i.e. jsmith12345@my.monroeccc.edu). Your password is your seven-digit student ID number (including leading zeros).                                                                                                    |
|                              | <b>WebPal -</b> You need a WebPAL user ID and a password to access WebPAL. Your WebPAL user ID is usually your first initial and last name                                                                                                    |

| (i.e. Mary Smith = msmith). To find your user ID, click on "What's My<br>User ID?" on the WebPAL home page. Your initial password is your six- |
|----------------------------------------------------------------------------------------------------|
| digit birthdate (i.e. January 1, 1970 = 010170). After logging on the first time, WebPAL will ask you to change your password. If you are a    |
| returning student and can't remember your password, click on "What's                                                                           |
| My Password?" on the WebPAL home page, then choose "Reset my password." If you have an e-mail address on file, WebPAL will send you            |
| a new password.                                                                                                    |